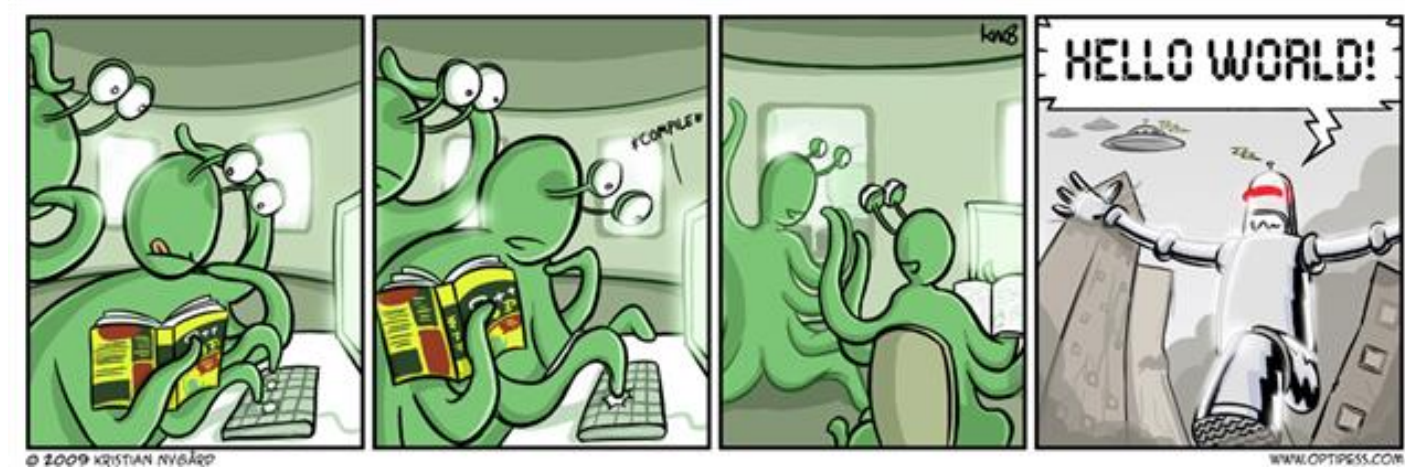

# CSc 337

LECTURE 1: POST

#### Exercise - part 3

If there are no books that are in the category that the user supplies have your service return a 410 status and a message about the category not being found.

Set the status with the following code:

```
res.status(410);
```
#### GET vs POST

Two different types of requests you can send to a web service:

- $GET a$ sks the server for data
- $POST sends data to the server$

Why can't POST requests work the same way as GET requests?

### Dealing with a POST request in a service

```
app.post('/', function (req, res) {
   res.header("Access-Control-Allow-Origin", "*"); 
   res.send('Hello world');
});
```
- instead of using app.get use app.post
- Send response as usual

## Making a POST request from the client

```
fetch(url, {method : 'POST'})
```

```
.then(checkStatus)
```
}

```
.then(function(responseText) {
```

```
})
.catch(function(error) {
});
```

```
- Add a second parameter to fetch specifying the method
```
- There are many methods POST, PUT, PATCH, DELETE, … -Get is the default method

#### Sending parameters

Send parameters as JSON!

By default parsing is really messy so we will install a helpful package body-parser

Run this on the command line in your code directory:

```
npm install body-parser
```
## Sending Parameters

```
const message = {name: "Allison", 
                  email: "aeobourn@cs.arizona.edu"};
const fetchOptions = {
    method : 'POST',
    headers : {
          'Accept': 'application/json',
          'Content-Type' : 'application/json'
    },
    body : JSON.stringify(message);
}
fetch(url, fetchOptions)
    .then(checkStatus)
```
Add a stringified version of the JSON you want to send to an object containing the other options and send that.

#### Dealing with POST parameters on the server

```
const bodyParser = require('body-parser');
const jsonParser = bodyParser.json();
```

```
app.post('/', jsonParser, function (req, res) {
     const name = req.body.name;
     res.send('Hello, ' + name);
});
```
Accessing parameters is similar to with a get request except you need to access  $\text{req}$ . body instead of req.query

## Prefilght CORS error

The code on the previous slide produces an error because it is accepting complex parameter content and Allow-Access-Control-Origin isn't set.

- Adding this line in where we usually do doesn't fix this.
- Add the code below instead:

```
app.use(function(req, res, next) {
   res.header("Access-Control-Allow-Origin", "*");
   res.header("Access-Control-Allow-Headers", 
               "Origin, X-Requested-With, Content-Type, Accept");
 next();
});
```
# File Turn In Client

Write a page that allows the user to enter their name, email and select an assignment number from a dropdown menu. It should also include a text area where they can paste their code and a submit button.

When the user clicks the submit button the information should be sent to the server as a POST request.

## File Turn In Service

Write a web service that accepts that data your client page posted. You service should save the code from the text area into a file named the student's name and section.

The service should send a success message back to the client if it was successful and a failure message back if it was not.

File saving information on the next slide.

## Writing Files

```
appending to a file:
fs.appendFile(filename, filecontent, function(err) {
      if(err) {
            return console.log(err);
      }
      console.log("The file was saved!");
});
```

```
writing to a file:
fs.writeFile(filename, filecontent, function(err) {
      if(err) {
            return console.log(err);
      }
      console.log("The file was saved!");
});
```
## File Turn In Confirmation

Have your page display a confirmation message stating whether the request was successful. This message should include the code the user submitted if the request came back successful.